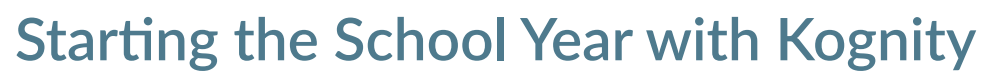

KOGNITY

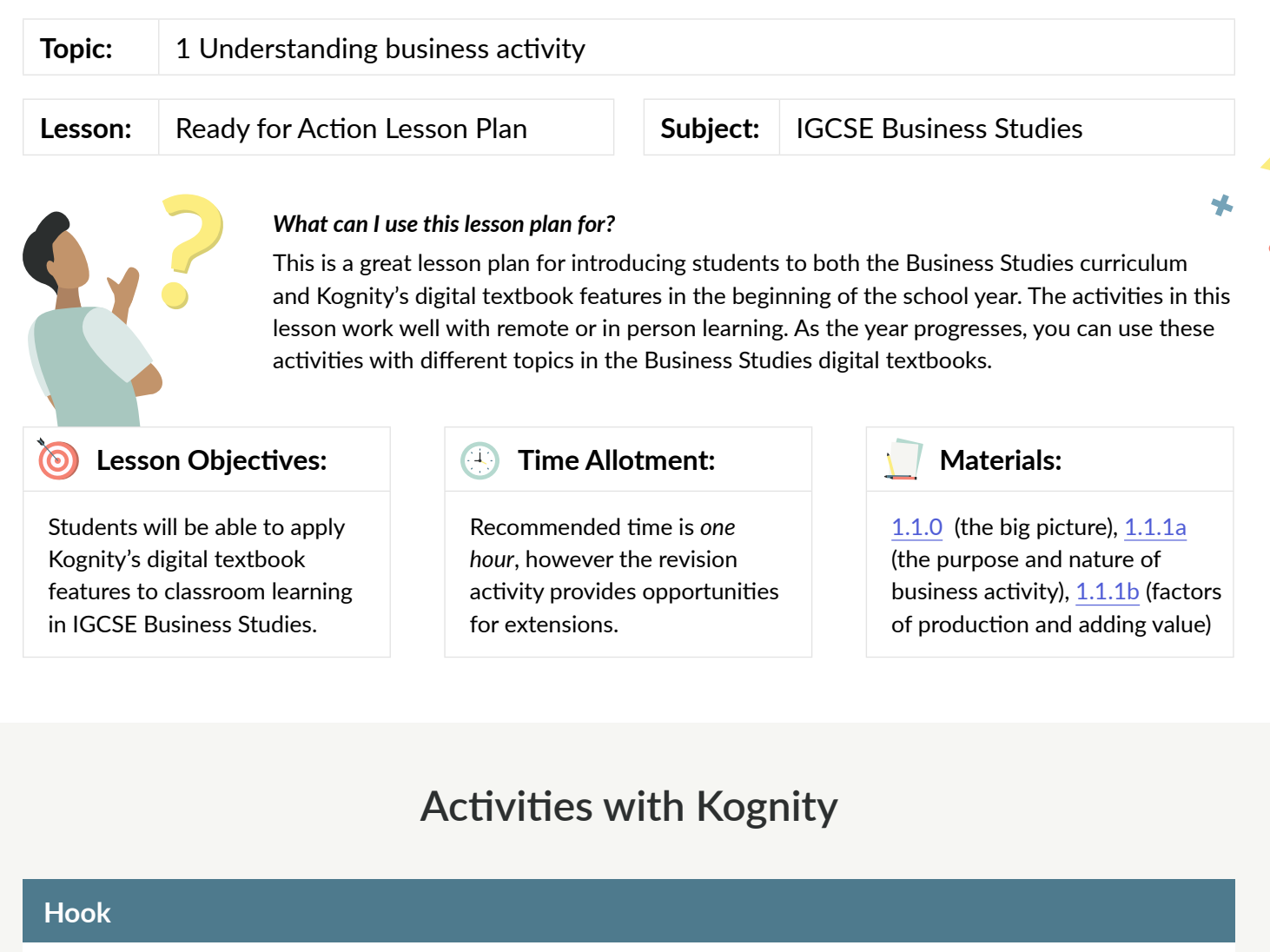

1. Start the lesson by asking students this question (it can be projected/written on the board or on a powerpoint):

**If you wanted to open a business somewhere around the world, where would you choose and why?**

- 2. Open the interactive graph in section [1.1.0](https://app.kognity.com/study/app/cambridge-igcse-business-studies-fe2020/understanding-business-activity/business-activity/the-big-picture), *New business density*. Let students study the graph and try to
- 3. Ask students to share their answers to the question above with the class.

## **Introduction Activity**

analyse it.

With the overview tab projected on the board (in person) or through screen share (remote), give a brief introduction of Kognity and the useful features for students, by explaining that:

- The content in each section of the book incorporates features such as **videos, external links, case studies,** and **activities** to enhance students' learning.
- Each subtopic has a series of **section questions** that allow students to check their knowledge and understanding in small increments.
- The **practice centre** has exam style questions, strength tests and battles for all topics that allow students to check their knowledge and understanding of each topic. As they engage with the **strength test and battles**, their **strength bar** (on the overview page) will increase, allowing them to keep track of their strong content areas and areas they need to work on.
- Teachers can assign [readings](https://kognity.com/resources/kognity-training-videos/#reading-assignments), and [questions](https://kognity.com/resources/kognity-training-videos/#question-assignment) and can keep track of student progress.

## **Group Activity**

1. Divide the class in three groups. Let them look at the interactive graph in section [1.1.0](https://app.kognity.com/study/app/cambridge-igcse-business-studies-fe2020/understanding-business-activity/business-activity/the-big-picture), *New business density*. Each group will answer questions in their [Kognity notebooks](https://kognity.com/resources/kognity-training-videos/#digital-note-taking) based on one of the following information tools

Group 1 will work with the chart, Group 2 with the map and Group 3 with the table.

**Group 1:** Chart: Questions to answer:

- According to the graph, which are some of the countries with the highest 'New business density'?
- Add a country of your choice to compare to other countries or the one already displayed.
- How can you compare these countries according to the number of new business registration?
- Try to explain how this map can be used, to the rest of the class.

**Group 2:** Map: Questions to answer:

- Study the map of the world. What is represented on this map?
- Can you explain what is the meaning of changing the color of the graph from grey to dark red?
- Move the cursor over the map to check 3 countries you are interested in.
- Present the map with the information you have found to your classmates.

**Group 3:** Table: Questions to answer:

- Look at the table. What does it represent?
- Choose 3 countries and compare their data.
- What do you understand from 'absolute change'? How is the value for absolute change derived?
- How do you think the value for 'relative change' is derived?
- Compare the values of absolute and relative change for 3 countries of your choice.
- Try to find a way to explain the data presented on this table to the rest of the class.

**Plenary discussion** (after each group has completed their questions):

- 1. Which tool was the easiest to use?
- 2. Which tool was the easiest to understand?
- 3. What type of information is being presented using a graph, table and a chart?
- 4. Make a conclusion: How can businesses present data to stakeholders?

## **Independent Activity**

- 1. Have students read sections [1.1.1a](https://app.kognity.com/study/app/cambridge-igcse-business-studies-fe2020/understanding-business-activity/business-activity/the-purpose-and-nature-of-business-activity-2) and [1.1.1b,](https://app.kognity.com/study/app/cambridge-igcse-business-studies-fe2020/understanding-business-activity/business-activity/factors-of-production-and-adding-value) taking notes in their [Kognity notebooks](https://kognity.com/resources/kognity-training-videos/#digital-note-taking).
- 2. Have students answer the section questions at the end of each reading.

**Note:** Explain that the independent activity was a taste of the reading assignments students will get throughout the year.

## **Revision Activity**

At the end of subtopic [1.1](https://app.kognity.com/study/app/cambridge-igcse-business-studies-fe2020/understanding-business-activity/business-activity/checklist), there are several possible activities you can do with your class.

- Respond to each checklist bullet point in their [Kognity notebooks](https://kognity.com/resources/kognity-training-videos/#digital-note-taking) to test their knowledge and understanding.
- Have students go to the [practice centre](https://kognity.com/resources/kognity-training-videos/#boost-exam) to take the 1.1 [Strength test](https://app.kognity.com/study/app/cambridge-igcse-business-studies-fe2020/practice/test/setup/) as a post assessment, or engage in a [strength battle](https://app.kognity.com/study/app/cambridge-igcse-business-studies-fe2020/practice/battle/setup/) with a classmate (These questions encompass all of topic 1).
- Create a [question](https://kognity.com/resources/kognity-training-videos/#question-assignment) or [reading assignment](https://kognity.com/resources/kognity-training-videos/#reading-assignments) on any topic or subtopic. Then, have students head over to the [Assignments tab](https://app.kognity.com/study/app/cambridge-igcse-business-studies-fe2020/assignments/overview/) to identify how assignments are presented to them. Now they can complete their first graded homework/activity on Kognity!